## Manage Member ID Legacy Web Tool on My.Scouting.Org

When a member appears to have two Member ID numbers, this tool can link them together so training taken under both numbers will appear on the record shown in the Training Manager. Reenter the tool to add additional numbers.

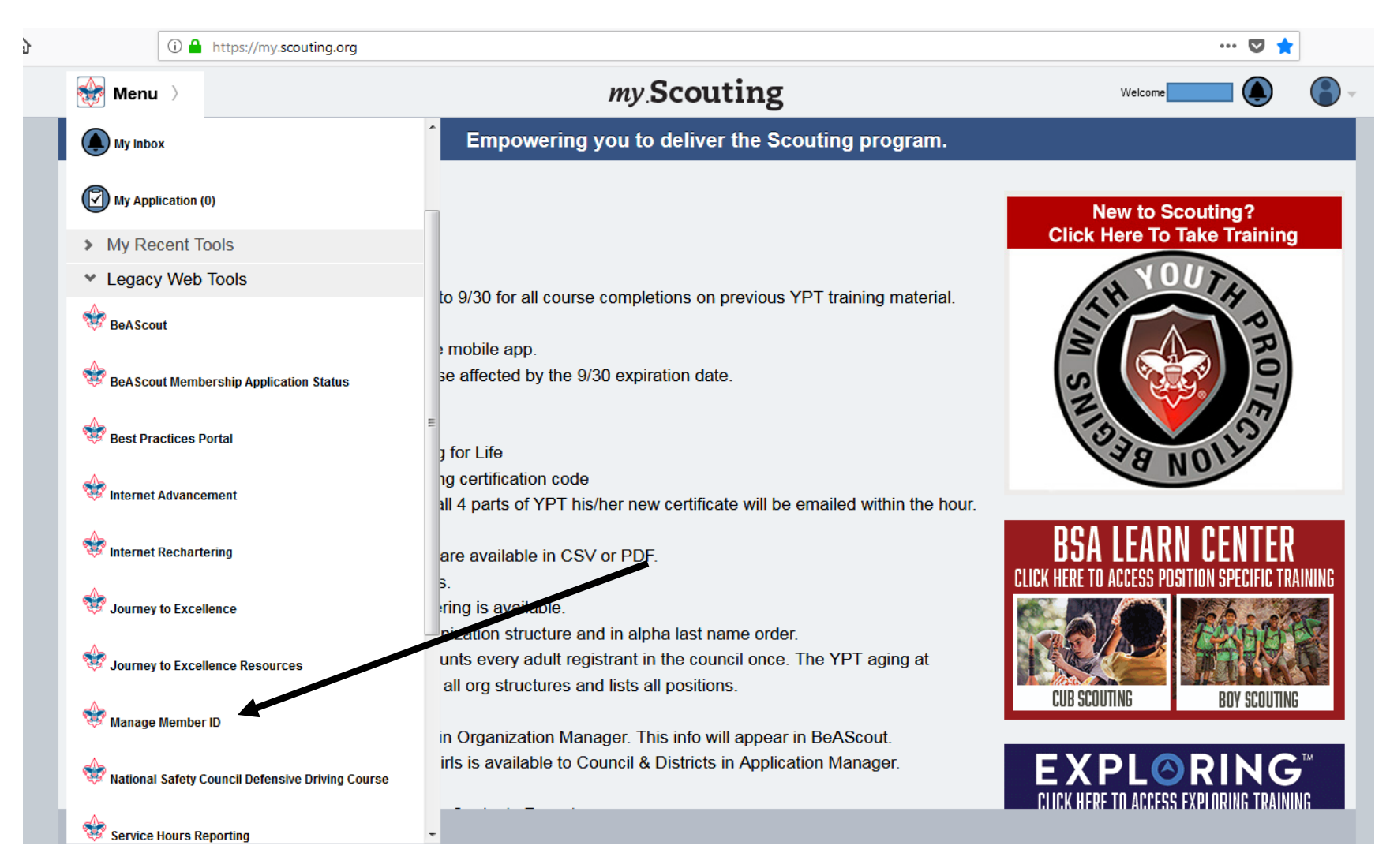

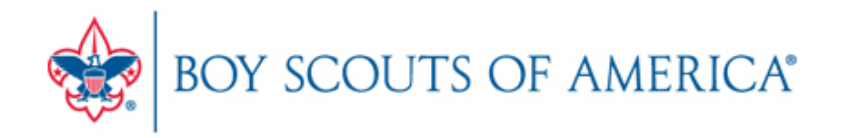

## My Opt-In

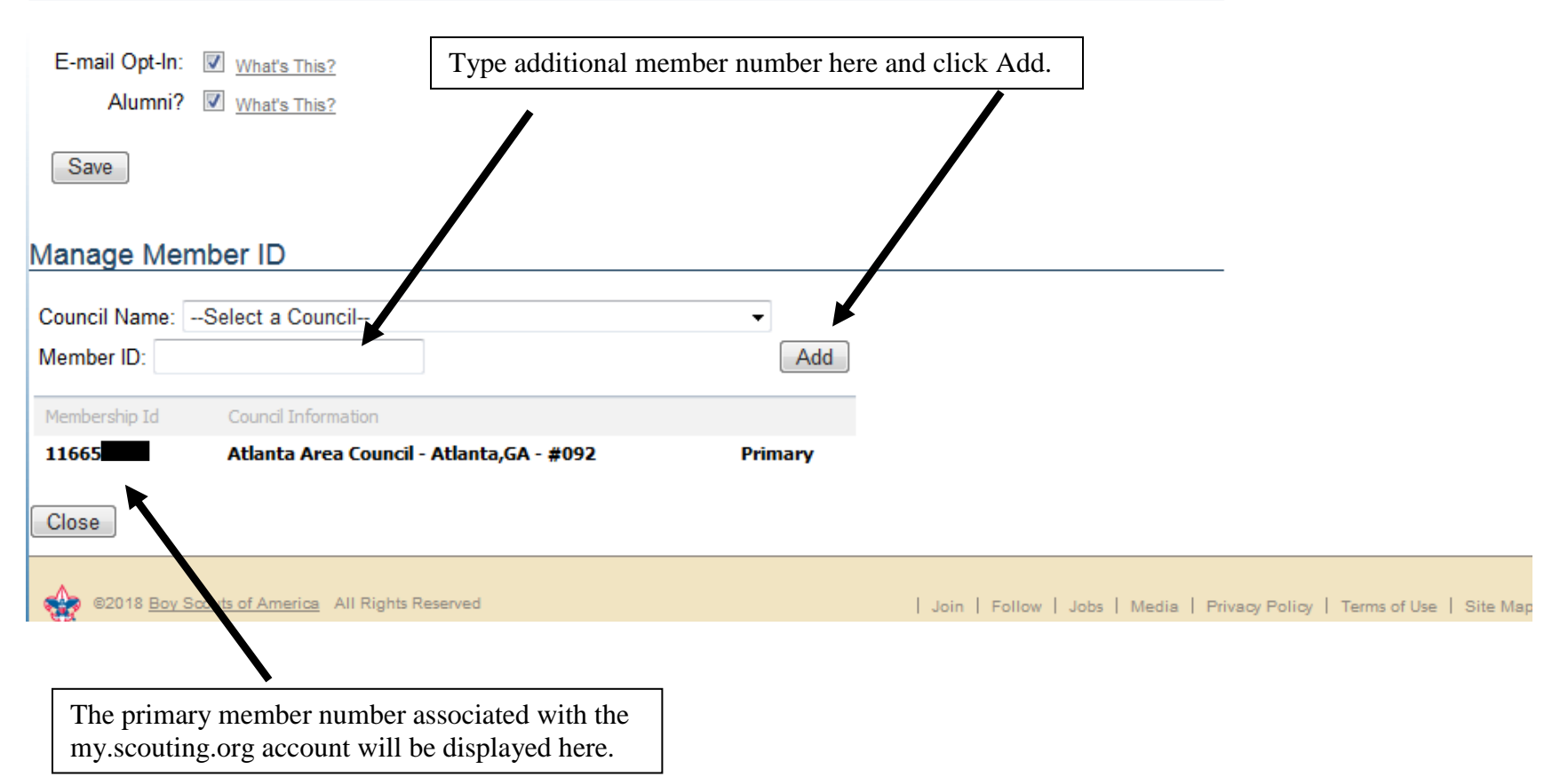